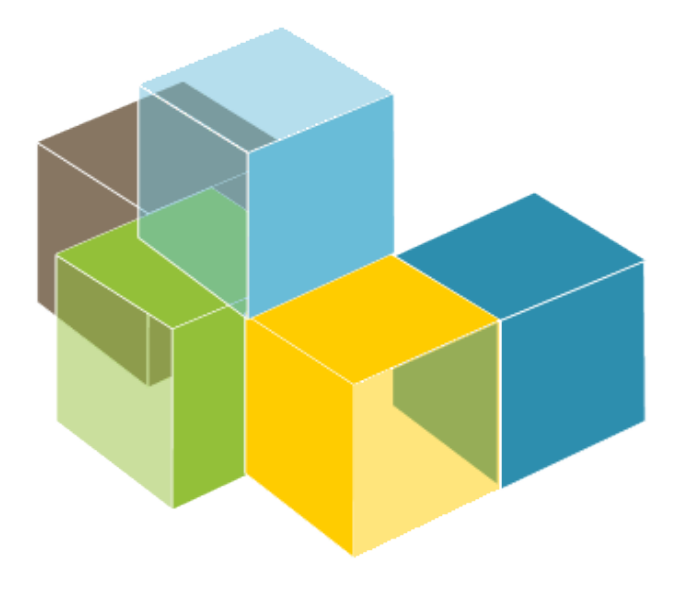

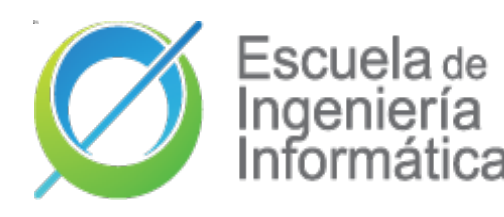

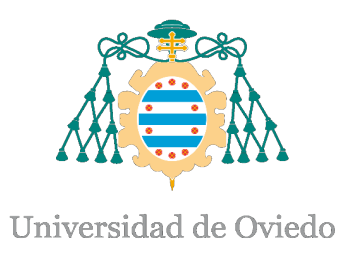

Laboratorio 12

**ARQUITECTURA DEL SOFTWARE** 

2023-24

Jose Emilio Labra Gayo Pablo González Cristian Augusto Alonso Jorge Álvarez Fidalgo

Monitorización Observabilidad

# Monitorización y Profiling

- **Monitorizar:** Observar comportamiento de un software
	- Cuadros de mando
	- Habitualmente, después del despliegue
- **Profiling (caracterizar)**: Medir rendimiento de un software mientras se ejecuta
	- Identificar partes que contribuyen a un problema
	- Mostrar dónde centrar los esfuerzos para mejorar rendimiento
	- Suele hacerse antes del despliegue

# Monitorización y Profiling

Monitorizar una aplicación mientras se ejecuta Registrar uso de CPU, memoria, hilos, etc.

### JavaScript:

Chrome (Timeline), Firefox Developer Edition (Performance tool) Herramientas de servidor: JVisualVM, JProfiler, YourKit, Jconsole, etc. Graphite, Datdog, Prometheus, Graphana VisualVM <https://visualvm.github.io/>

Ya está instalada con el JDK: jvisualvm

#### **Arquitectura del Software**

## Server/Java: JVisualVM

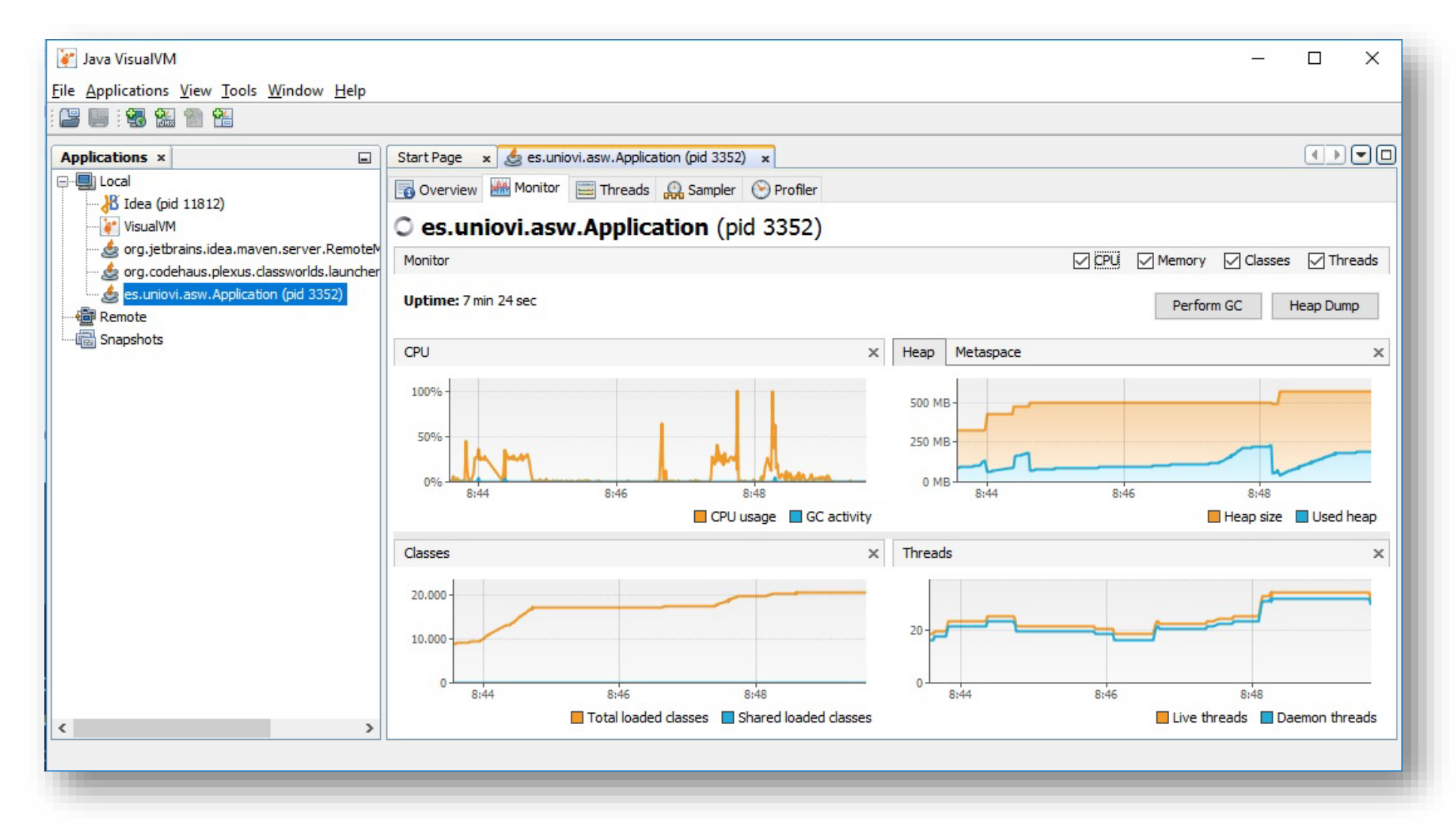

## Navegador: developer tools

• Monitorizar/chequear rendimiento

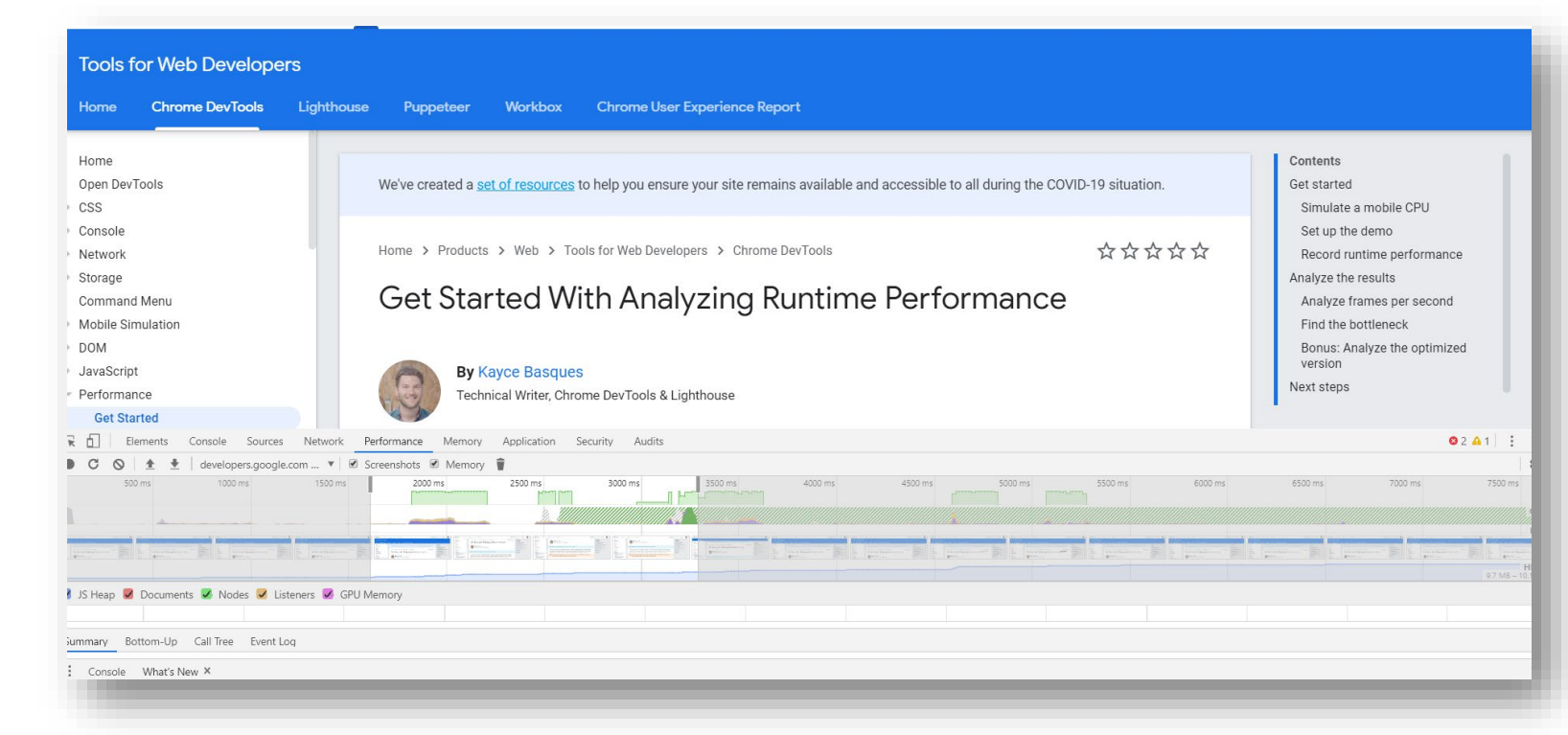

<https://developers.google.com/web/tools/chrome-devtools/evaluate-performance>

# Ejemplo: Google Chrome

### Modo incognito

En la esquina superior derecha, click en los tres puntos y nueva ventana incógnito Windows, Linux, or Chrome OS: Ctrl + Shift + n. Mac:  $H + Shift + n$ .

### Chrome DevTools

Windows, Linux: Control+Shift+I Mac: Command+Option+I

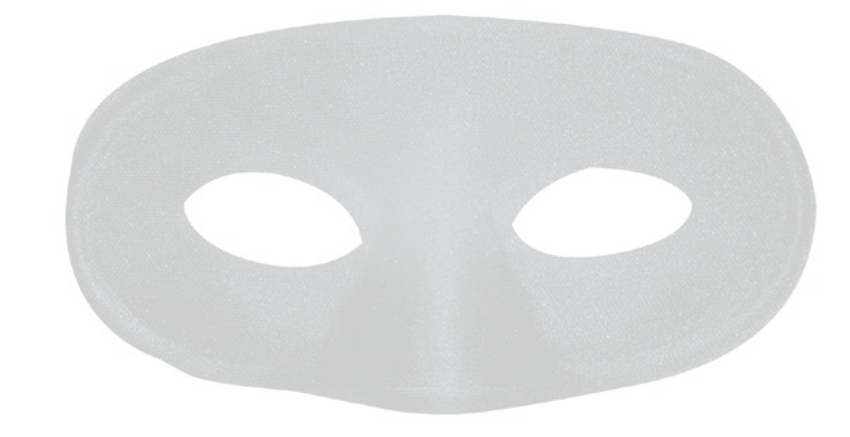

# Ejemplo: Google Chrome

<https://googlechrome.github.io/devtools-samples/jank/>

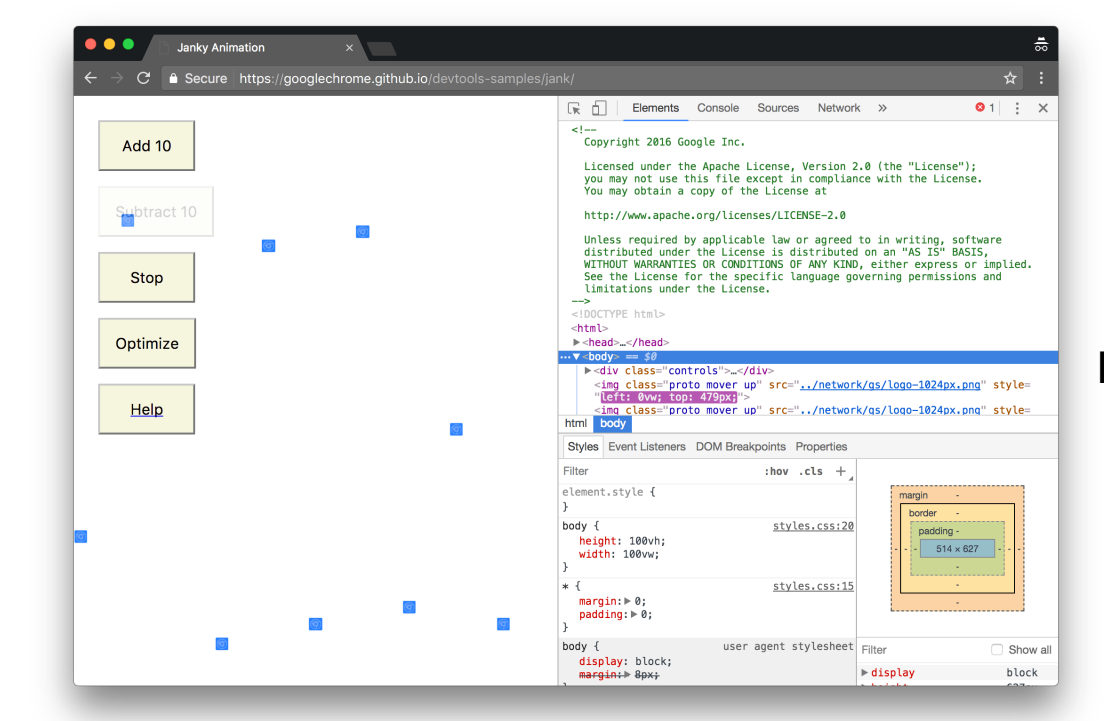

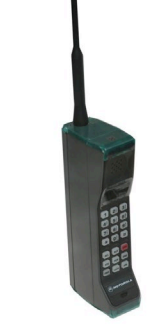

#### Performance>CPU>2 x Slowdown

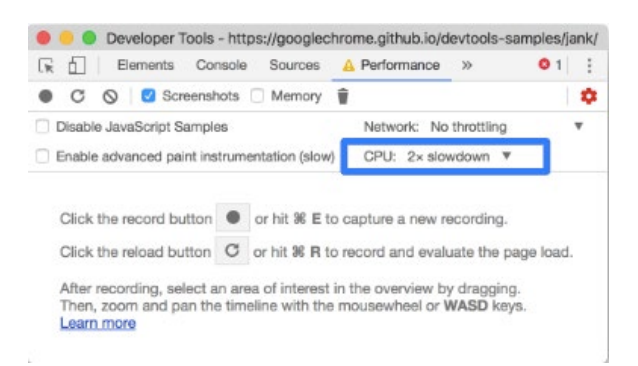

Performance>Record

click Add 10 (20 veces) Optimize / Un-optimize

Stop

# Ejemplo: Google Chrome

#### Profile result:

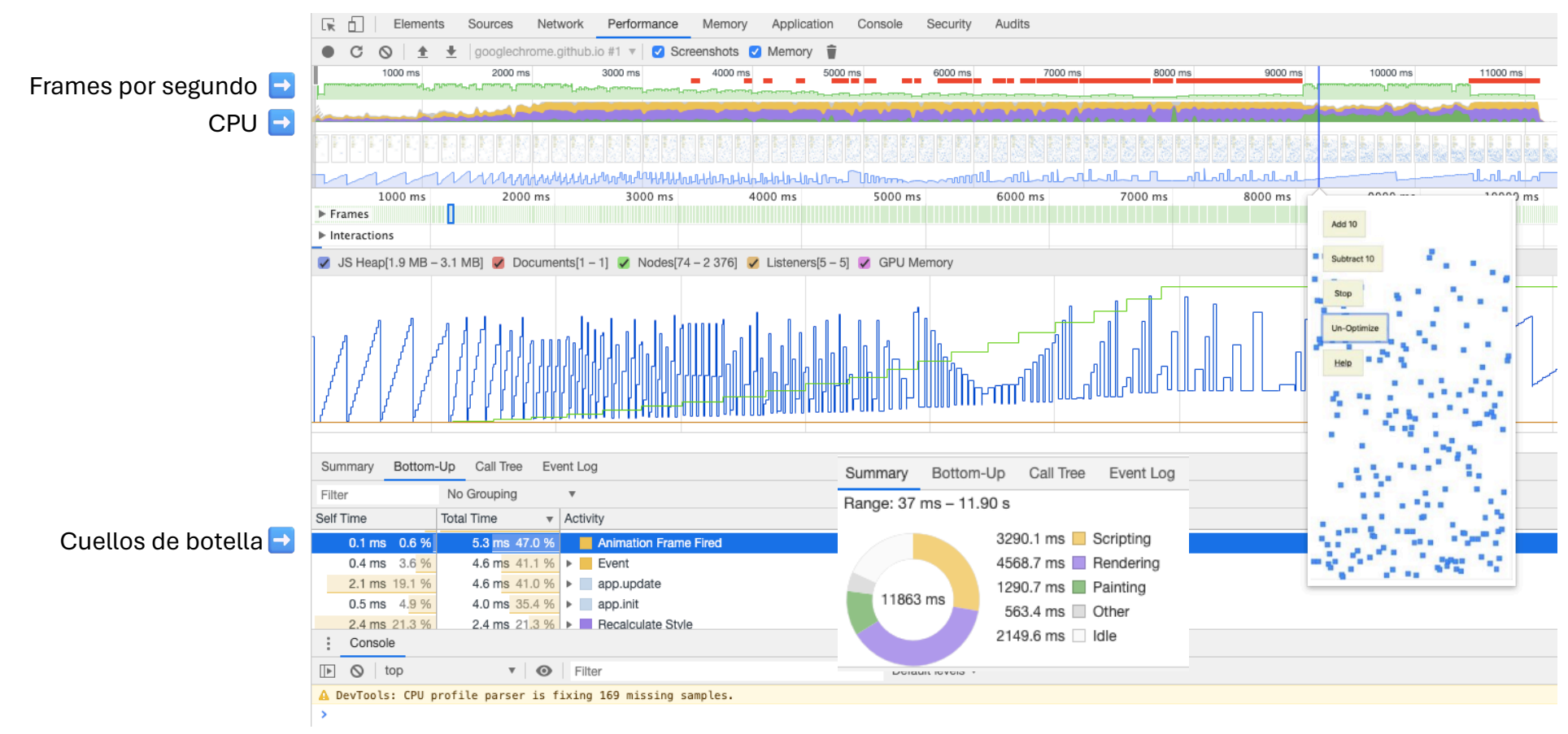

# Otras herramientas de navegador

### RAIL model (Response, Animation, Idle, Load)

[https://developers.google.com/web/fundamen](https://developers.google.com/web/fundamentals/performance/rail) [tals/performance/rail](https://developers.google.com/web/fundamentals/performance/rail) <https://webpagetest.org/easy>

Lighthouse (incluido en Chrome)

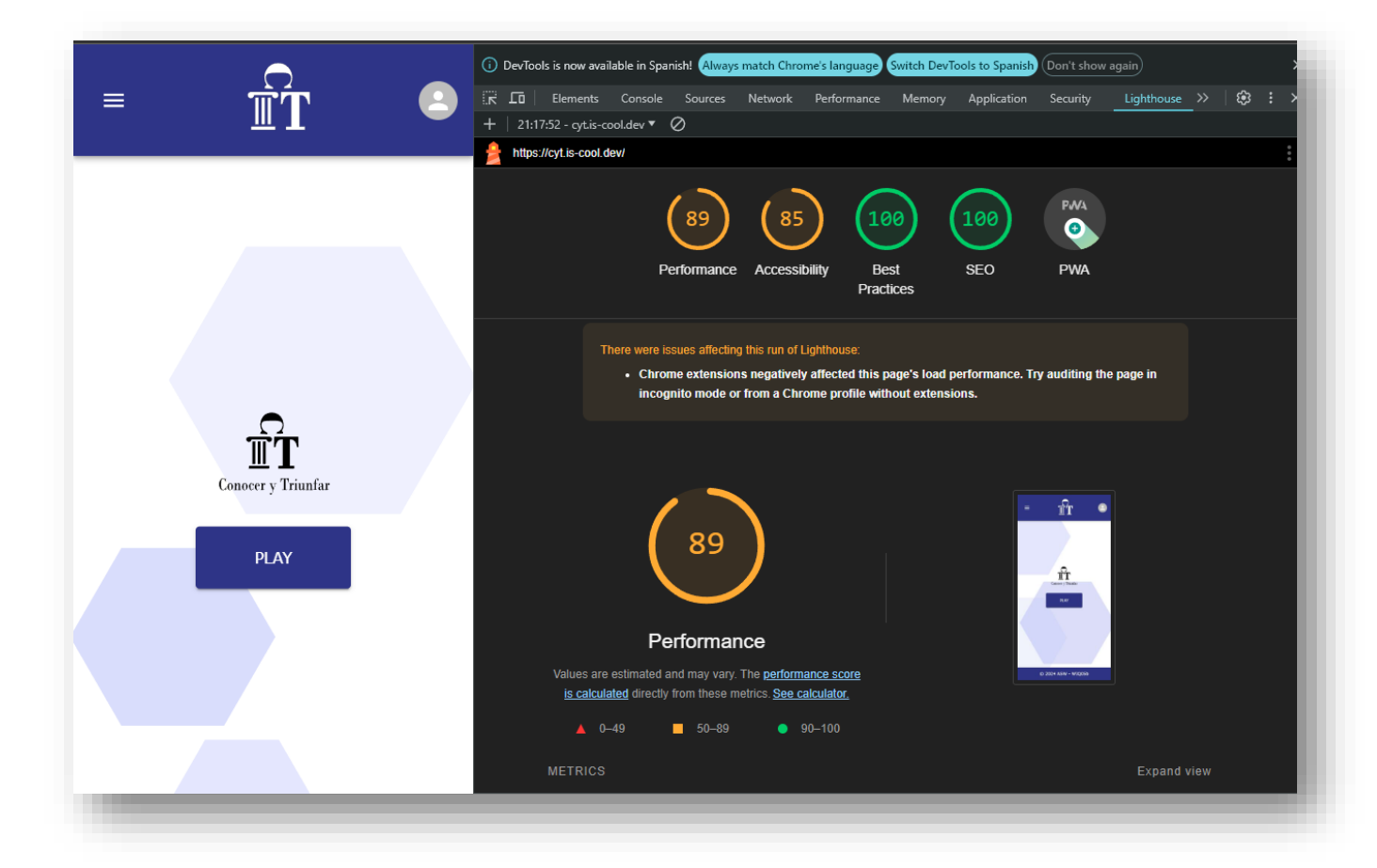

Las plataformas en la nube brindan soluciones de monitoreo También disponible en Google Cloud, Amazon AWS, Alibaba Cloud… En el caso de Azure: [Azure Monitor](https://azure.microsoft.com/es-es/products/monitor) Aunque también existen soluciones de terceros Prometheus, Graphite, Grafana, Datadog, Nagios, Sensu, …

### Usaremos: **Prometheus** y **Graphana**

wiq\_0:

[https://github.com/arquisoft/wiq\\_0/tree/master/gatewayservice#monitoring-prometheus-and](https://github.com/arquisoft/wiq_0/tree/master/gatewayservice#monitoring-prometheus-and-grafana)[grafana](https://github.com/arquisoft/wiq_0/tree/master/gatewayservice#monitoring-prometheus-and-grafana)

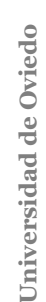

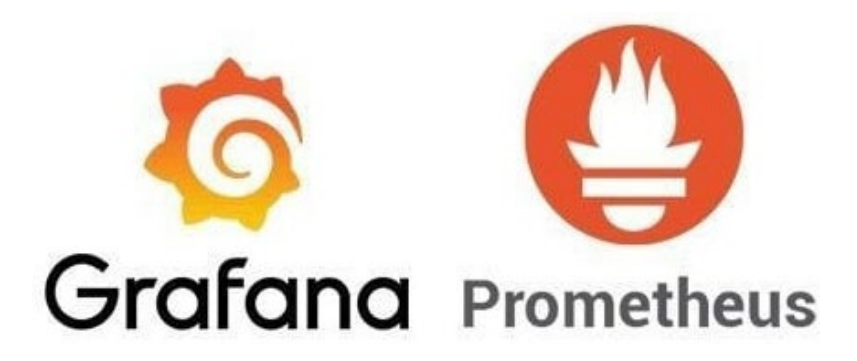

- **Prometheus**: servidor de almacenamiento de datos en series de tiempo
	- **Modelo de datos multidimensional**
	- **Lenguaje flexible de consultas**  $\Box$
	- **Nodos autónomos de servidor único**
	- **Configuración estática**  $\Box$
- **Grafana**: Visualización de datos. Permite crear, explorar y compartir tableros

- Necesitamos una biblioteca que pueda extraer algunas métricas de nuestro servicio (e.g. Gatewayservice)
	- 1. Instalar el cliente

npm install prom-client express-prom-bundle

2. Modificamos *gatewayservice/gateway-service.js*

const metricsMiddleware = promBundle({includeMethod: true}); app.use(metricsMiddleware);

3. Si lanzamos el gatewayservice, en */metrics* podremos ver algunos datos de fila que Graphana usaría para trazar los gráficos. Podemos elegir qué métrica medir [[doc\]](https://www.npmjs.com/package/express-prom-bundle)

- Graphana no puede usar esta información directamente, necesita **[Prometheus](https://prometheus.io/)** 
	- Prometheus recuperará los datos expuestos por el servicio (e.g. gatewayservice) y los almacenará para que Grafana pueda consumirlos.
	- Trabajaremos con una docker image [prom/prometheus] que se puede configurar a través de un solo archivo

```
global:
  scrape interval: 5s
scrape_configs:
  - job_name: "example-nodejs-app"
    static_configs:
      - targets: ["gatewayservice:8000"]Grafana
                                                           Prometheus
```
- Como configurar Graphana
	- Graphana usará Prometheus como fuente de datos
	- Tenemos una docker image para ejecutarlo [grafana/grafana]
	- Nosotros necesitamos configurar [datasource](https://github.com/Arquisoft/dede_0/tree/master/restapi/monitoring/grafana/provisioning/datasources) y el [dashboard](https://github.com/Arquisoft/dede_0/tree/master/restapi/monitoring/grafana/provisioning/dashboards) (gráficos a visualizar)

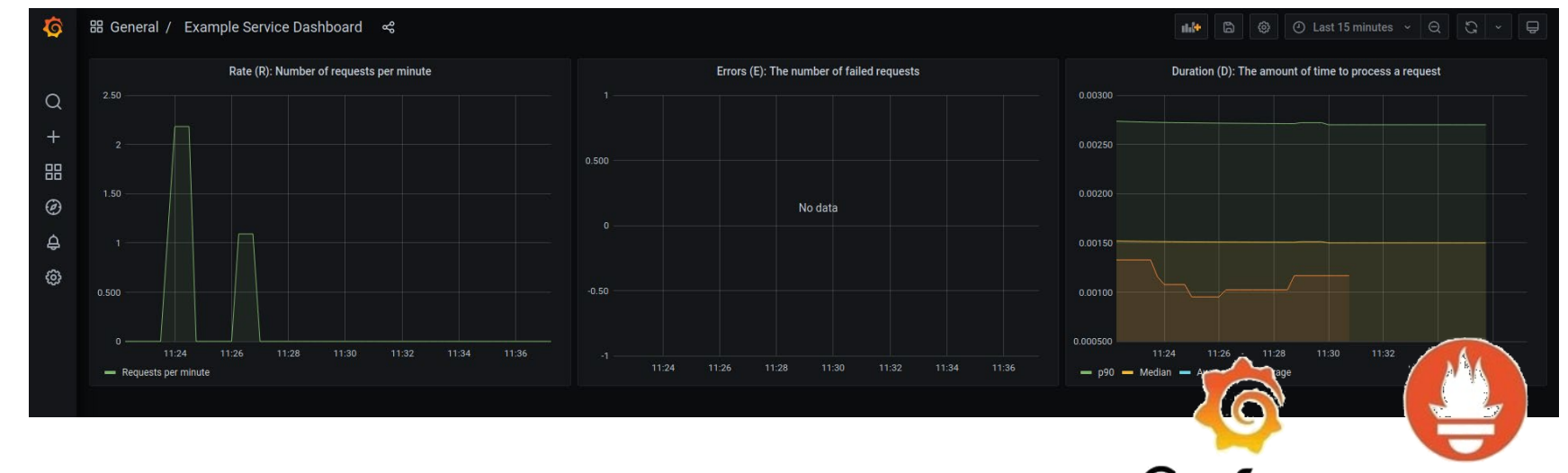

**Grafana** Prometheus

## Referencias

### • Monitorización y Profiling

Get Started With Analyzing Runtime Performance

https://developers.google.com/web/tools/chrome-devtools/evaluate-performance/

How to Use the Timeline Tool  $\Box$ 

https://developers.google.com/web/tools/chrome-devtools/evaluate-performance timeline-tool#profile-js

Otro Ejemplo  $\Box$ 

https://github.com/coder-society/nodejs-application-monitoring-with-prometheus-and-grafana